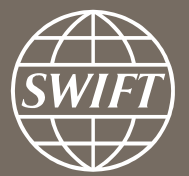

# **Banking Analytics Premium Dashboard User Guides** Ranking Dashboards

Business Intelligence solutions, Watch team

June 2017

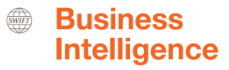

# **Ranking Dashboards**

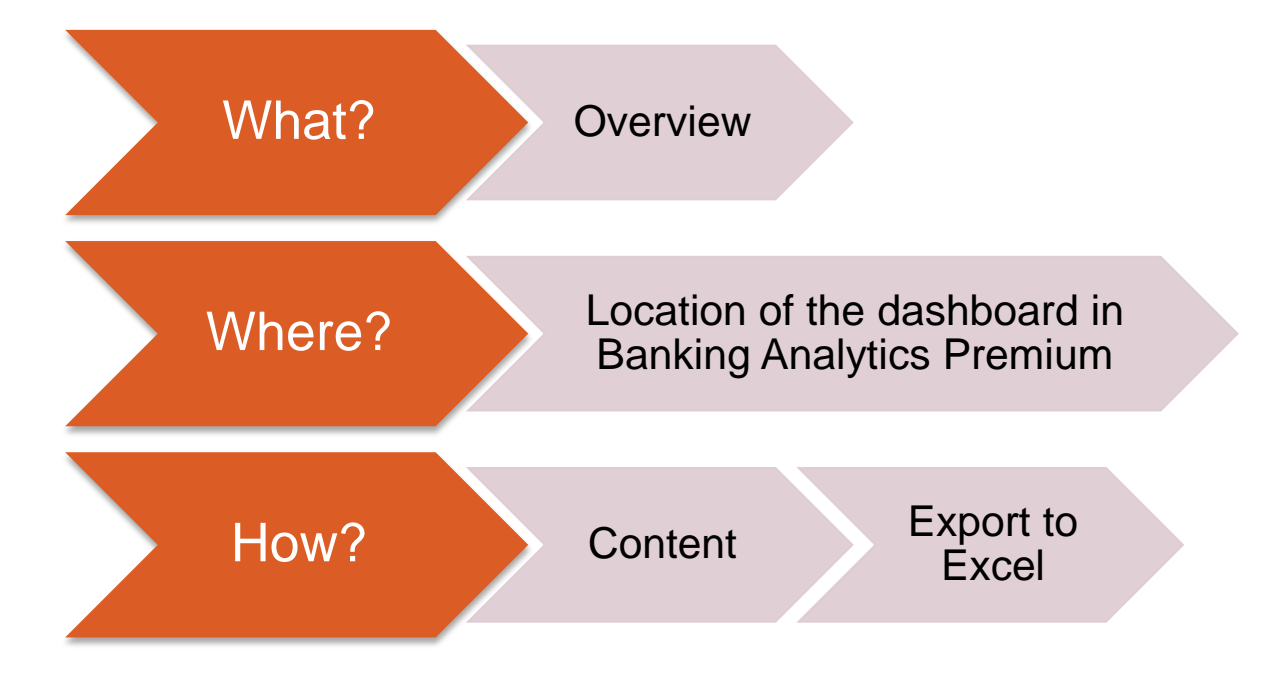

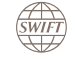

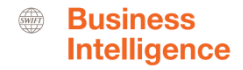

## **Ranking Dashboards** What?

## **Ranking per country, per market and per message type**

This ranking dashboard allows you to evaluate your entities' position on 3 levels:

- Per country
- Per country and market
- Per country and message type

## **Ranking and activity shares dashboard, including evolution**

These ranking dashboard allows you to evaluate your entities position on multiple levels:

- Ranking per country: further by country per market, per country per message type and per country per currency including your related activity shares
- Global Rankings: per geo-region, per market and per message type, including your related activity shares.

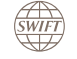

4

### **Location of the dashboards**

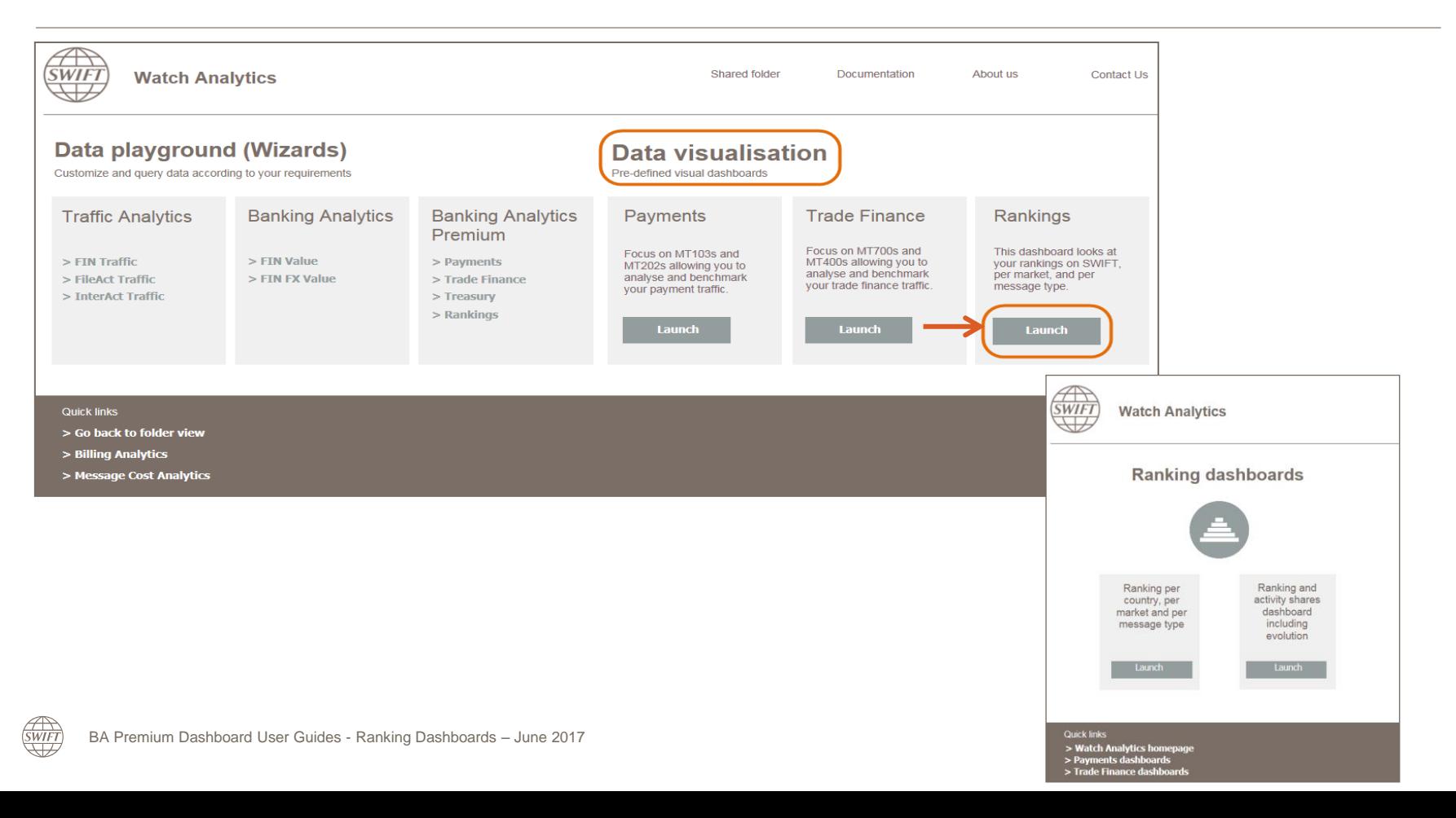

# **Ranking per country, per market and per message type**

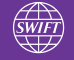

## **Ranking per country, per market and per message type** 2 tabs: Amounts and Transactions | 1 Panel with 3 Visualisations

Transactions +

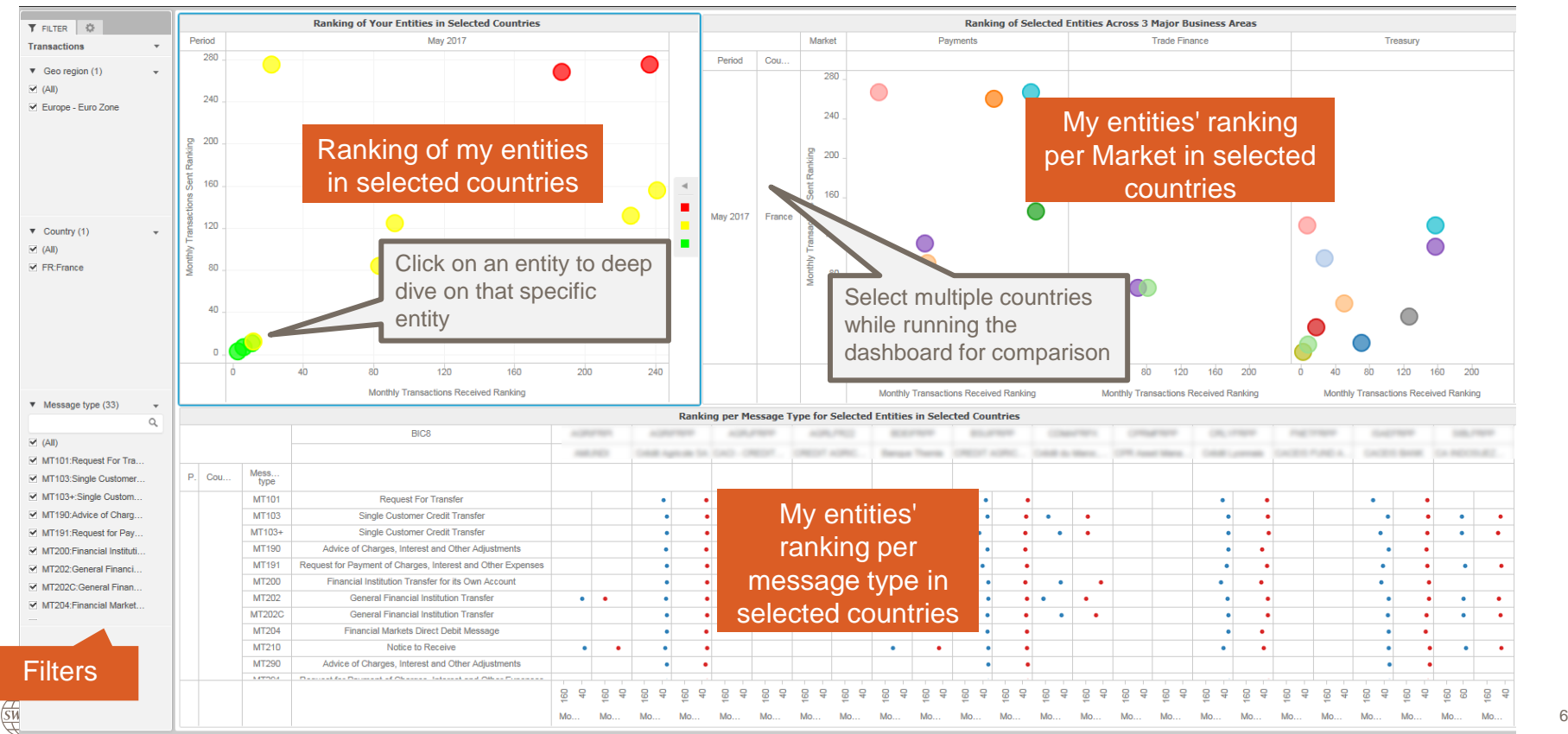

## **Ranking per Country** An overview of entities' position in selected countries

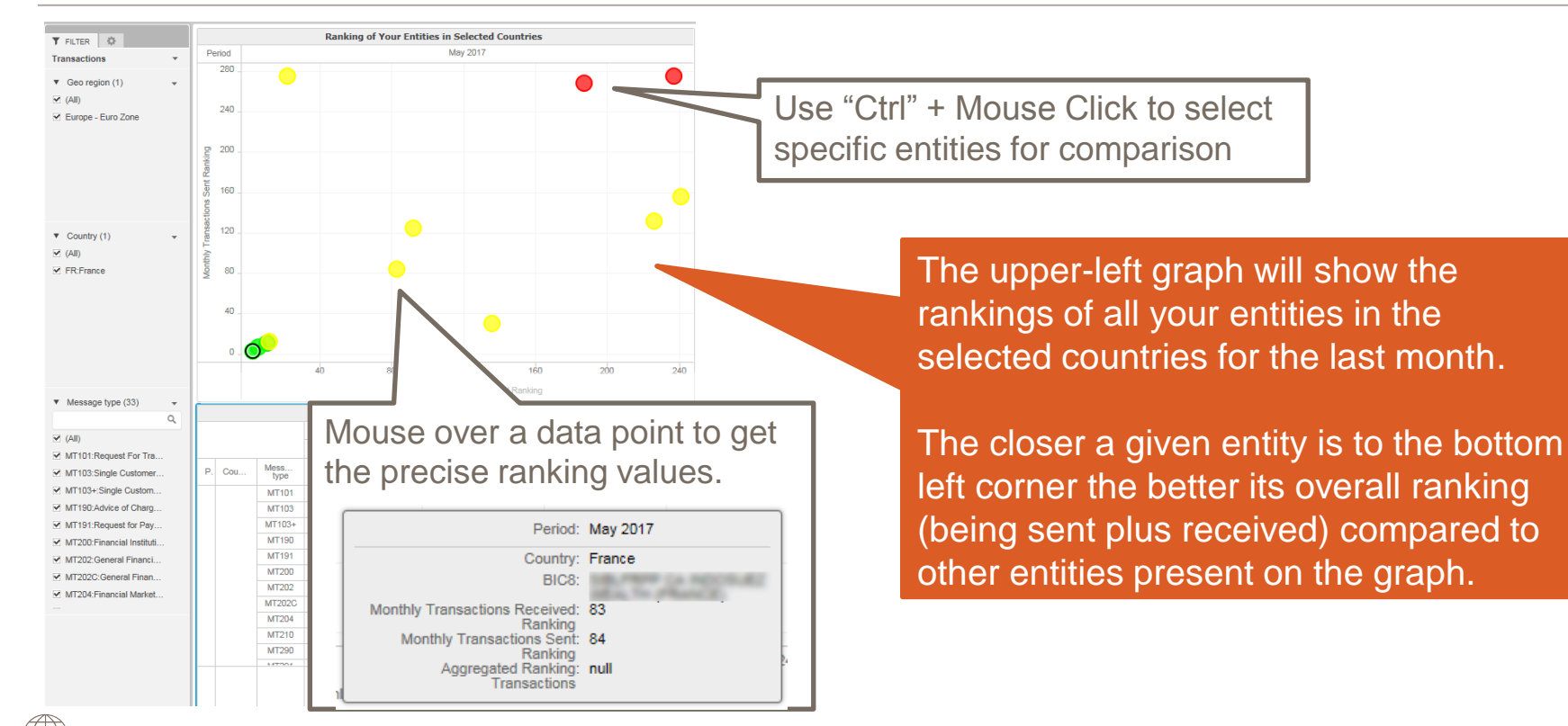

**SWIFT** 

## **Ranking per market per country** An overview of entities' position per market

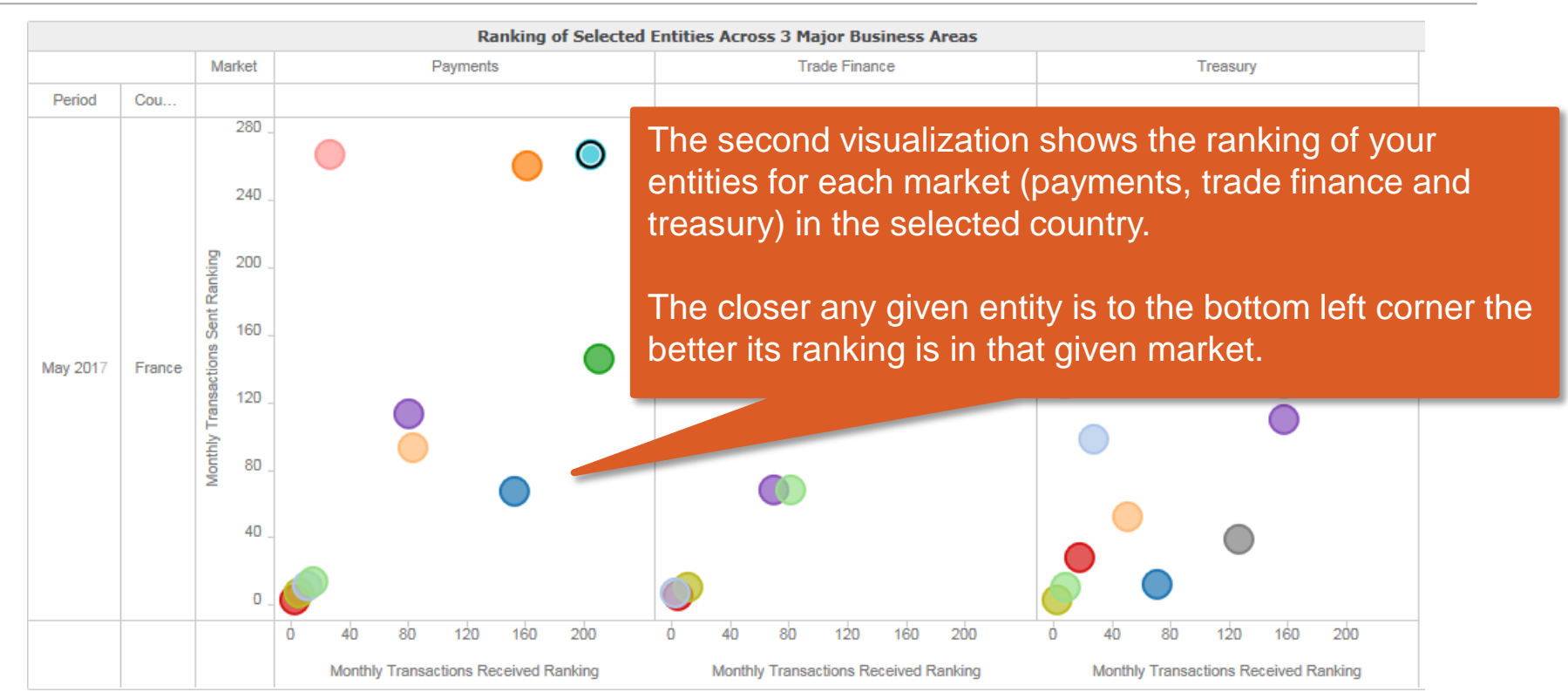

*<u>SWIFT</u>* 

## **Ranking per message type per country**

An overview of entities' position per message type

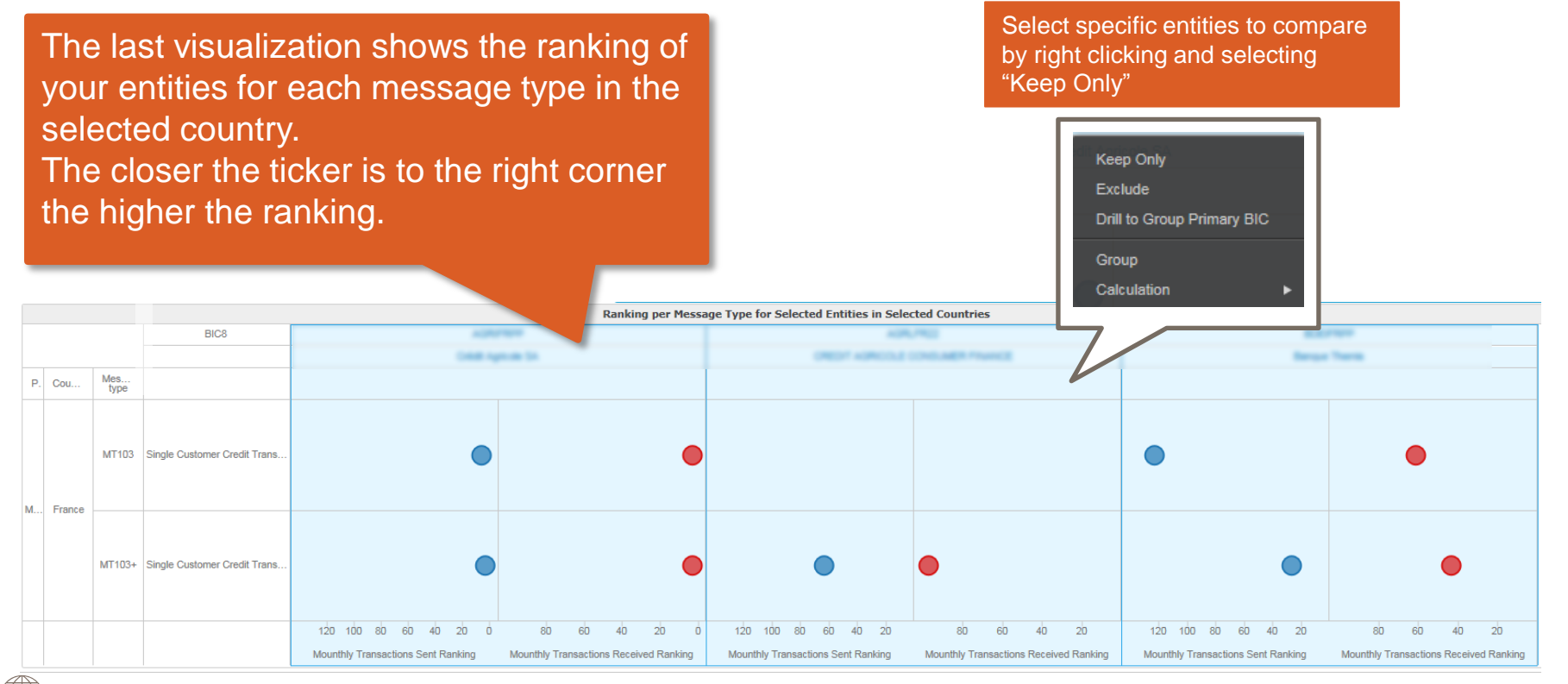

<span id="page-8-0"></span>**SWIFT** 

# **Ranking and activity shares dashboard, including evolution**

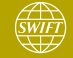

### **Ranking and activity shares dashboard, including evolution** 4 tabs: Global rankings and Rankings per country (sent and received) 4 panels in each tab: Amounts and volumes (monthly + evolution)

Global rankings sent/received

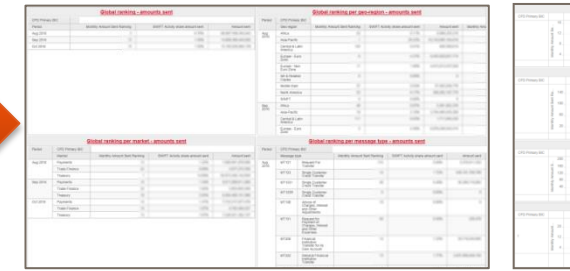

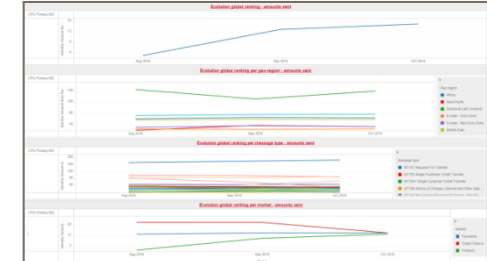

These tabs give an overview of your global rankings per georegion, per market and per message type, including your related activity shares.

**Business Intelligence** 

The data is available in 2 formats: a grid and a line chart showing the evolution.

Rankings per **country** sent/received

 $\overline{\text{SWIFT}}$ 

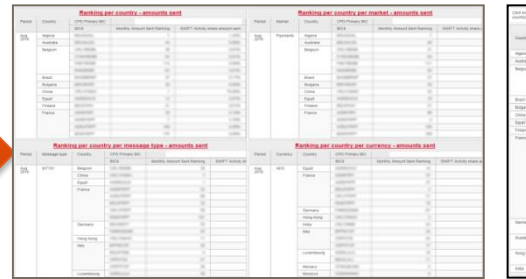

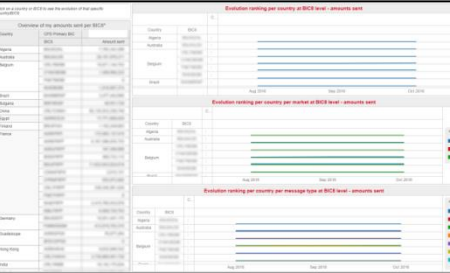

These tabs give an overview of your rankings per country, per country per market, per country per message type and per country per currency including your related activity shares.

The data is available in 2 formats: a grid and a line chart showing the evolution.

#### **Business Intelligence**

## **Content of the dashboard**

**SWIFT** 

Global rankings (sent and received) – ranking and activity shares information (panel 1 and 3)

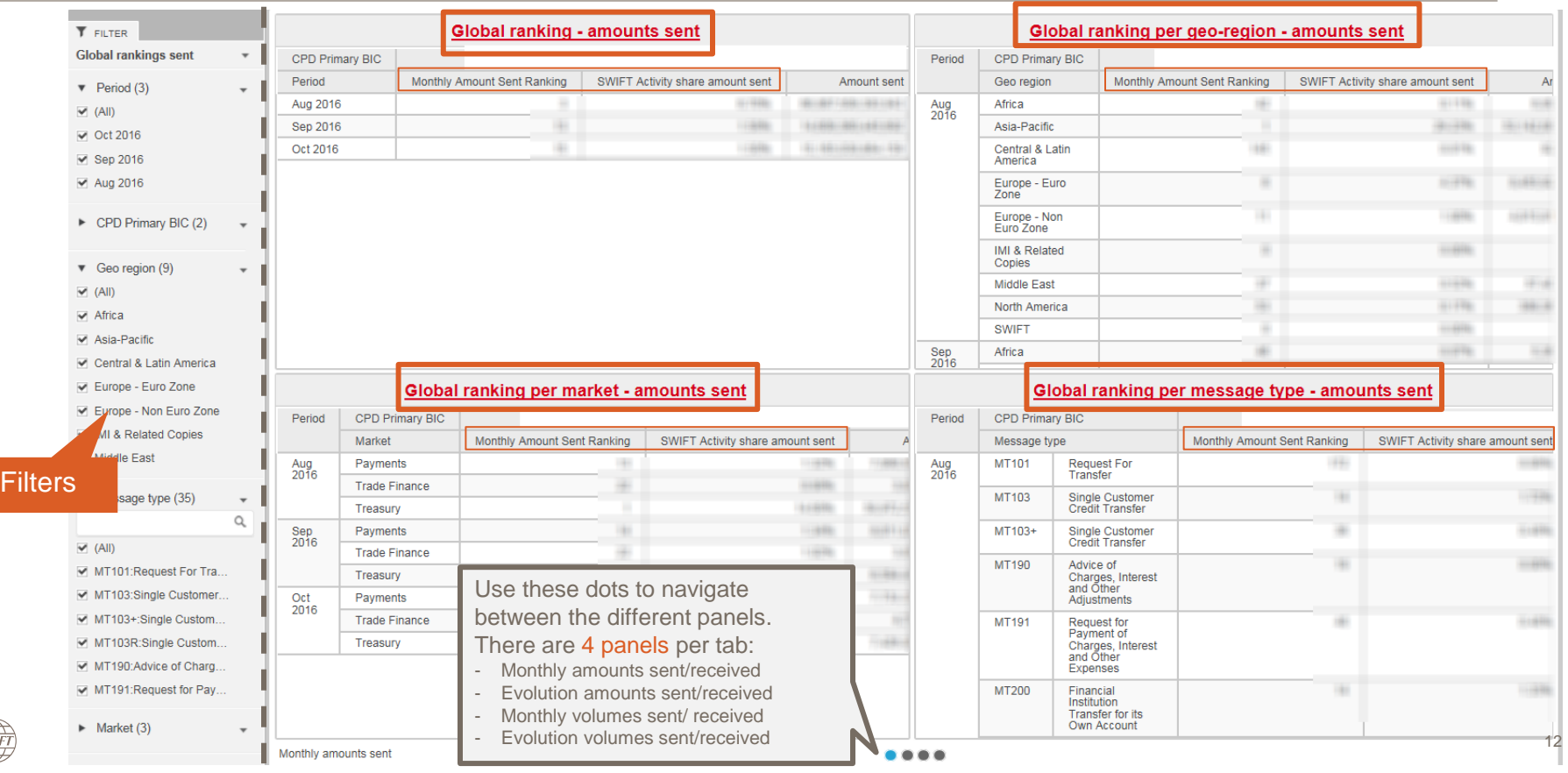

## **Content of the dashboard**

Global rankings (sent and received) – evolution (panel 2 and 4)

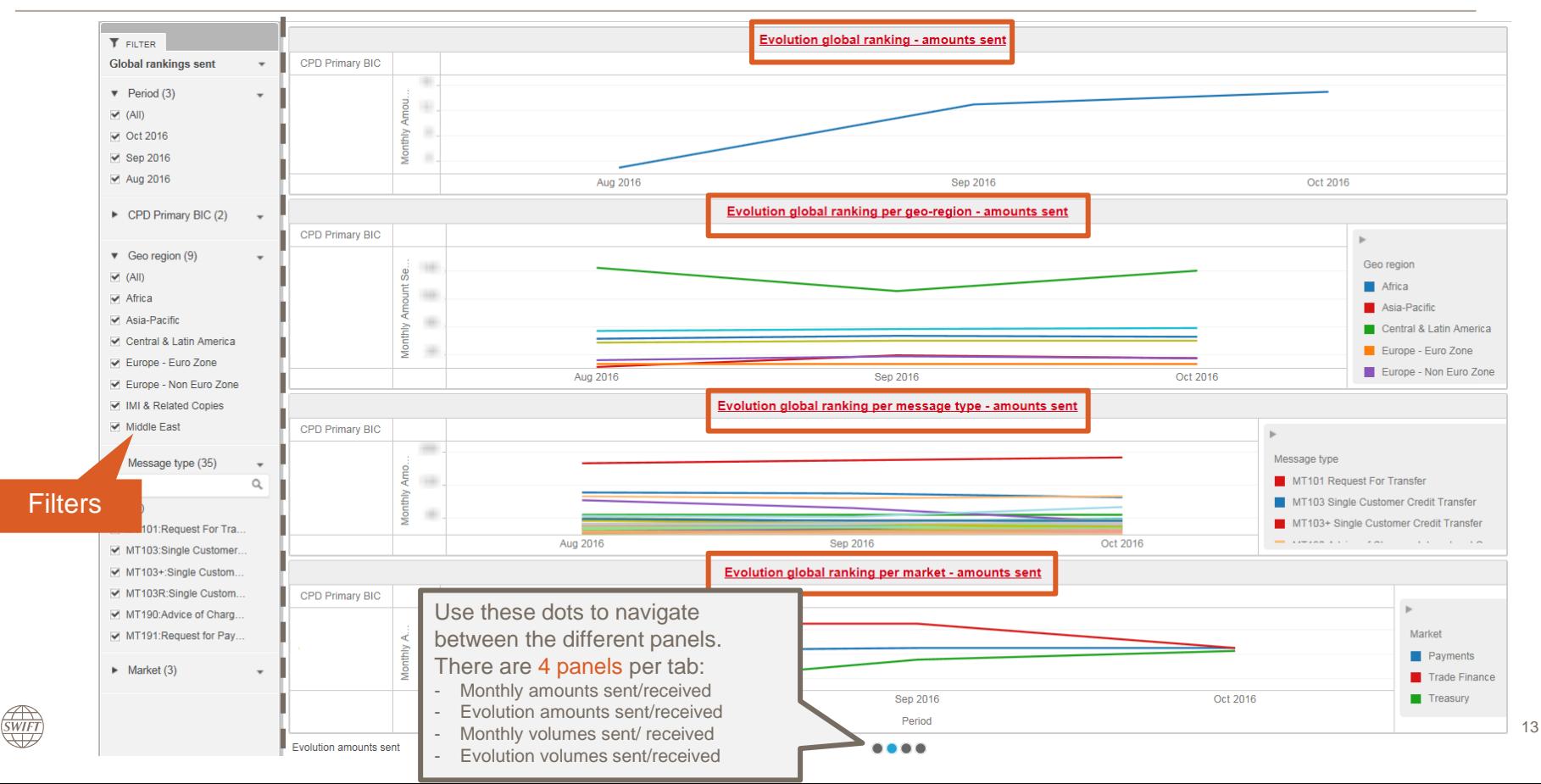

#### **Business Intelligence**

14

## **Content of the dashboard**

Rankings per country (sent and received) – ranking and activity shares information (panel 1 and 3)

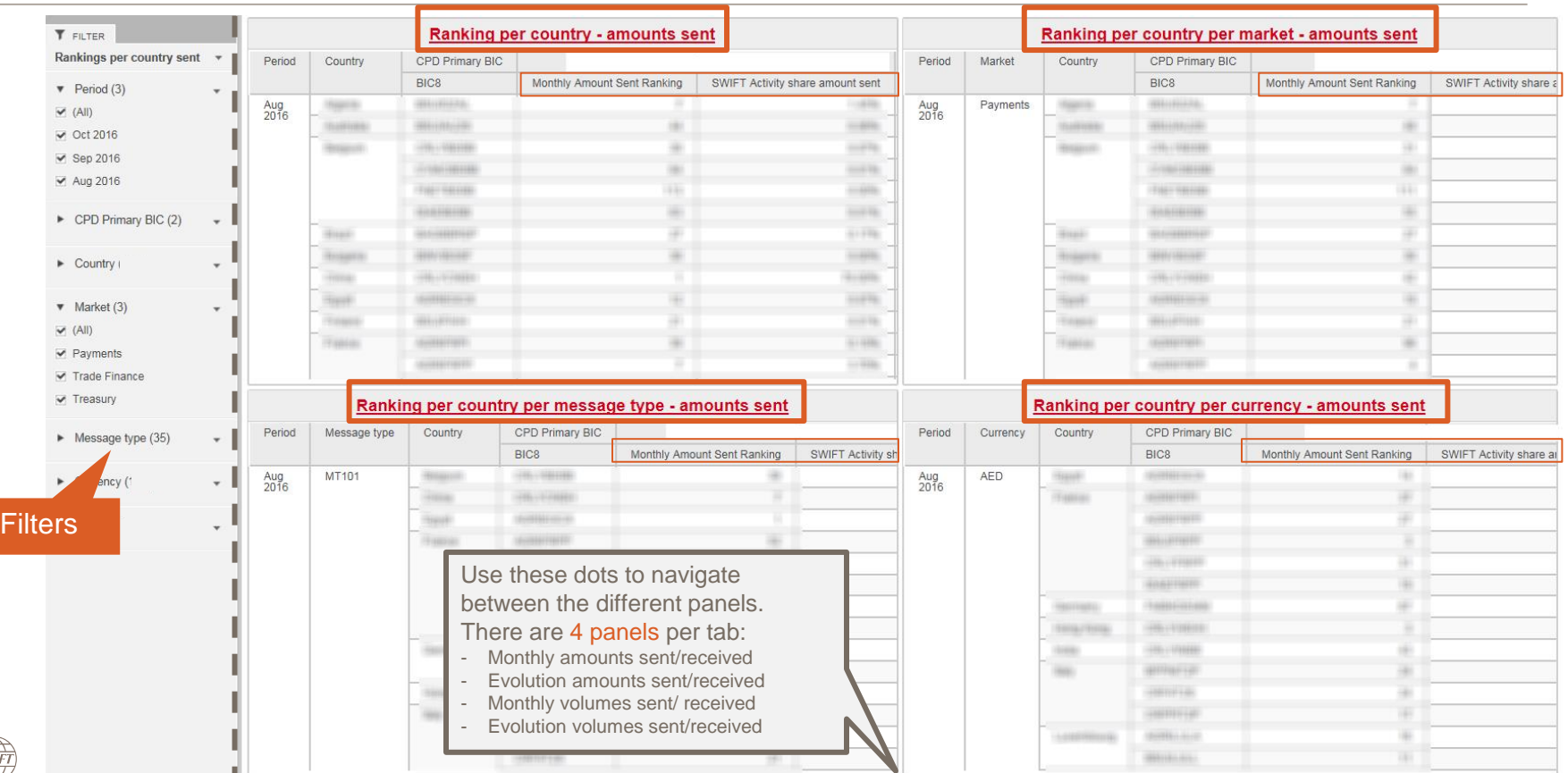

 $\bigoplus_{\text{SWIFT}}$ 

### **Content of the dashboard**

Filt

 $\begin{array}{c}\n\text{FWIFT} \\
\text{SWIFT}\n\end{array}$ 

### Rankings per country (sent and received) – evolution (panel 2 and 4)

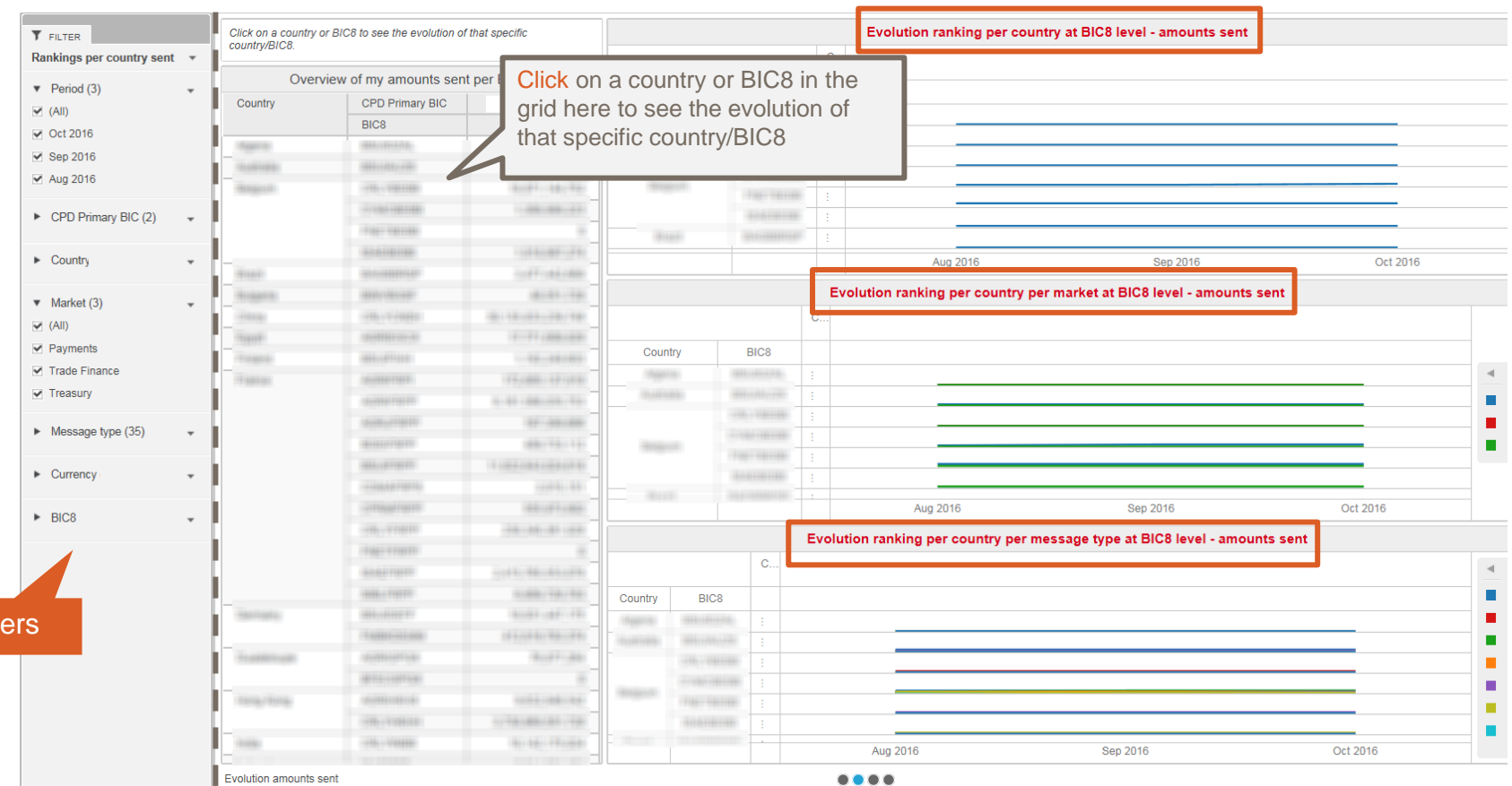

## **Export data to Excel** Limited to the data shown in that specific visual

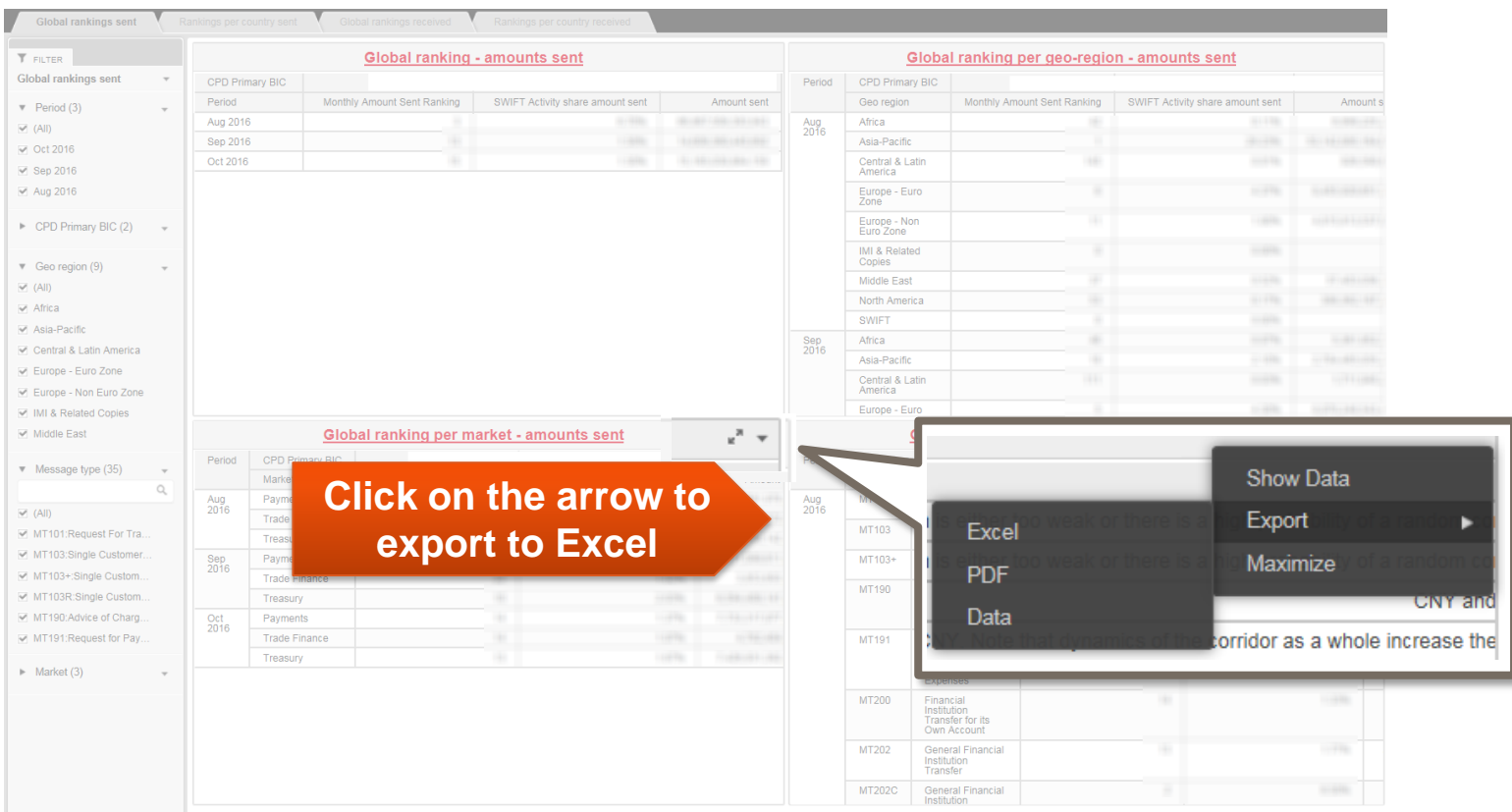

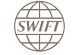

# **Find out more about Watch here**

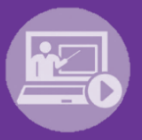

## Learn more on our e-training platform: **[SWIFT Smart](https://swiftsmart.swift.com/Saba/Web_spf/EU1PRD0018/common/ledetail/cours000000000003101)**

Access to this module is only available for swift.com registered users. **Dedicated e-trainings on Watch Products available**

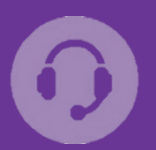

## **[Customer Support](https://www.swift.com/contact-us/support)**

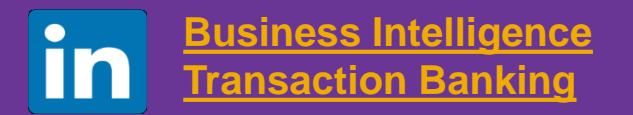

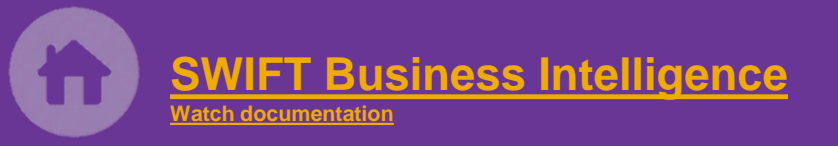

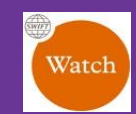

[Documentation available](https://www.twitter.com/search?q=SWIFTBI&s=typd&x=0&y=0) on the [Watch platform](https://www2.swift.com/MicroStrategy/servlet/mstrWeb)

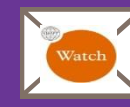

Provide us your feedback at **[watch@swift.com](mailto:watch@swift.com)**

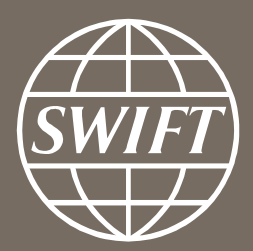

www.swift.com